# **OpenBTE** *Release 0.1*

**Giuseppe Romano**

**Sep 28, 2022**

# **GETTING STARTED**

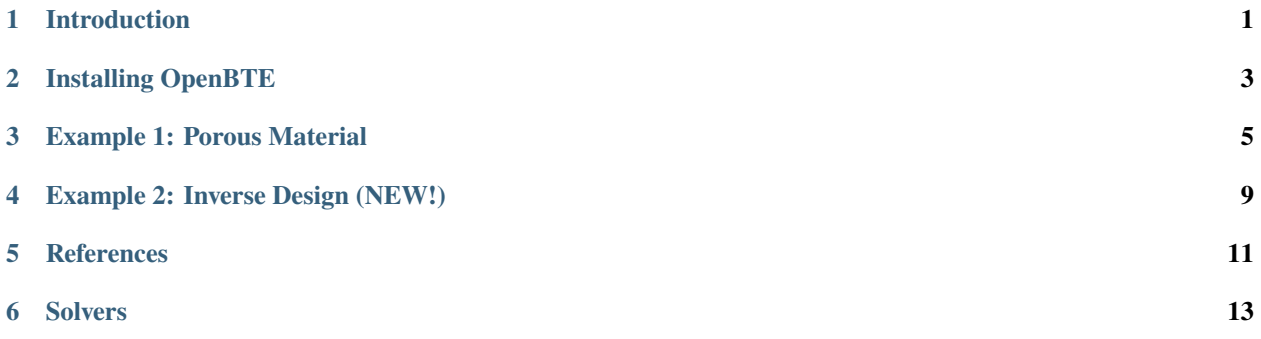

# **INTRODUCTION**

<span id="page-4-0"></span>OpenBTE is a Python-based tool for modeling particles flux at the nondiffusive level and in arbitrary geometries. Current focus is on thermal transport. The code implements the phonon Boltzmann transport equation, informed by first-principles calculations. A typical OpenBTE simulation is given by the combination of three main blocks: Mesh, Material and Solver.

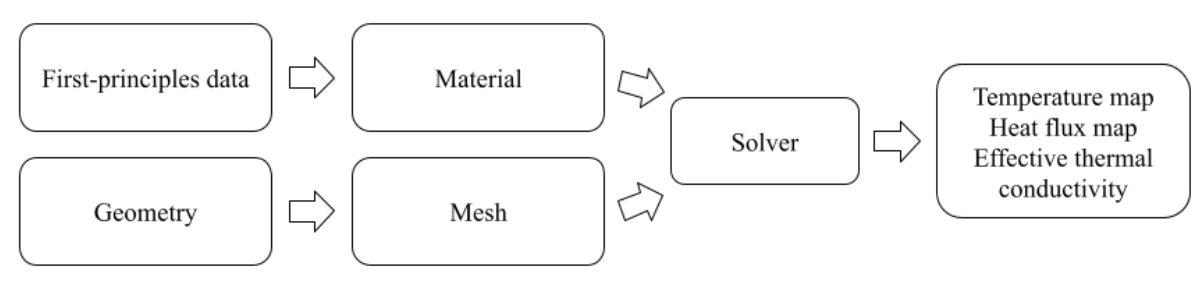

When possible, OpenBTE automatically exploits parallelism using Python's [Multiprocessing](https://docs.python.org/3/library/multiprocessing.html) module. By default, all the available virtual cores (vCores) are employed. To run your script with a given number of vCores, use the np flag, e.g.

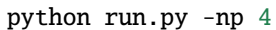

Documentation is still WIP.

**TWO**

# **INSTALLING OPENBTE**

<span id="page-6-0"></span>OpenBTE is available to install via the [Python Package Index.](https://pypi.org/project/openbte/)

pip install --upgrade openbte

If you want to enable OpenBTE for GPUs, you will have to install the [JAX](https://github.com/google/jax#installation) version for your CUDA driver.

#### **THREE**

### **EXAMPLE 1: POROUS MATERIAL**

<span id="page-8-0"></span>An OpenBTE simulation is specified by a combination of a material, geometry and solver. We begin with creating a material. To this end, we load previously computed first-principled calculations on Si at room temperature

```
from openbte import load_rta
```
rta\_data = load\_rta('Si\_rta')

Next step is to perform MFP interpolation

from openbte import RTA2DSym

```
mat = RTA2DSym(rta_data)
```
The RTA2DSym model is for simulation domains which have translational symmetry along the z axis. To create a geometry, we instantiate an object of the class Geometry

from openbte import Geometry  $G = Geometry(0.1)$ 

where 0.1 is the carhacteristic size (in nm) of the mesh. In this example, we create a porous material with porosity 0.2 and rectangular aligned pores. Given the periodicity of the system, we simulate only a unit-cell to which we apply periodic boundary conditions. To define the unit-cell, we use the add\_shape method

```
from openbte import rectangle
L = 10 #nm
G.add\_shape(rectangle(\text{area} = L^*L))
```
To add the hole in the middle, we use the add\_hole method

```
porosity = 0.2area = porosity*L*LG.add_hole(rectangle(area = area,x=0,y=0))
```
To apply boundary conditions, we need to assign a name to sides and refer to them in the solver section. Sides are selected with selector. In this case, we assign all internal sides the name Boundary

G.set\_boundary\_region(selector = 'inner',region = 'Boundary')

To apply periodic boundary conditions along both axes, we use the set\_periodicity method

G.set\_periodicity(direction =  $x'$ , region = 'Periodic\_x') G.set\_periodicity(direction = 'y', region = 'Periodic\_y')

At this point, we are ready to save the mesh on disk

```
G.write_geo()
```
If everything went smoothly, you should see mesh.geo in your current directory. You can open them with [GMSH](https://gmsh.info/) to check that the geometry has been created correctly. To create a meshed geometrym we use the function  $get\_mesh()$ 

from openbte import get\_mesh

 $mesh = get\_mesh()$ 

Before setting up the solvers, we need to specify boundary conditions and perturbation. In this case, we apply a difference of temperature of  $\Delta T_{\text{ext}} = 1$  K along x

from openbte.objects import BoundaryConditions

boundary\_conditions = BoundaryConditions(periodic={'Periodic\_x': 1,'Periodic\_y':0}, ˓<sup>→</sup>diffuse='Boundary')

Note that we also specifies diffuse boundary conditions along the region Boundary. In this example, we are interested in the effective thermal conductivity along x

from openbte.objects import EffectiveThermalConductivity

 $effective\_\kappa$ appa = EffectiveThermalConductivity(normalization=-1,contact='Periodic\_x')

where normalization ( $\alpha$ ) is used in the calculation of the effective thermal conductivity  $\kappa_{\text{eff}} = \alpha \int_{-L/2}^{L/2} \mathbf{J}(L/2,y)$ .  $\hat{\mathbf{n}}dy$ . For rectangular domain,  $\alpha = -L_x/L_y/\Delta T_{\text{ext}}$ .

To run BTE calculations, we first solve standard heat conduction

from openbte import Fourier

 $fourier = Fourier(mesh, mat.kappa, boundary_{conditions} \, \rangle$ effective\_thermal\_conductivity=effective\_kappa)

Finally, using fourier as first guess, we solve the BTE

from openbte import BTE\_RTA

```
bte = BTE_RTA(mesh,mat,boundary_conditions,fourier=fourier,\setminuseffective_thermal_conductivity=effective_kappa)
```
Before plotting the results, we group together Fourier and BTE results

from openbte.objects import OpenBTEResults

results = OpenBTEResults(mesh=mesh,material = mat,solvers=[fourier,bte])

Lastly, the temperature and heat flux maps can be obtained with

results.show()

[GMSH](https://gmsh.info/)

### **EXAMPLE 2: INVERSE DESIGN (NEW!)**

<span id="page-12-0"></span>In this example, we will design a nanomaterial withi a prescribed effective thermal conductivity tensor (diagonal components). To this end, we first get a BTE solver, specifically developed for inverse design

```
from openbte.inverse import bte
grid = 20f = \text{bte.get\_solver}(Kn=1, grid=grid,directions=[[1, 0], [0, 1]])
```
The function f takes the material density and gives the effective thermal conductivity tensor as well as its gradient wrt the material density. It is a differentiable function, i.e. it can be composed with arbitrary JAX functions to obtain end-to-end differentiability. This approach allows us to write down generic cost functions. In this case, we want to minimize  $||\kappa - \tilde{\kappa}||$ , where  $\tilde{\kappa}$  is the desired value

```
from jax import numpy as jnp
kd = jnp.array([0.3, 0.2])def objective(x):
    k, aux = f(x)g = jnp.linalg.norm(k-kd)return g,(k,aux)
```
As you can see there gradient is managed automatically. Finally, the optimization is done with

```
from openbte.inverse import optimize
L = 100 #nm
R = 30 #nm
x = optimize(objective, grid = grid, L = L, R = R, min_porosity=0.05)
```
where R is the radius of the conic filter. Lastly, you can visualize the structure with

from openbte.inverse import visualize

visualize.plot\_2D(x)

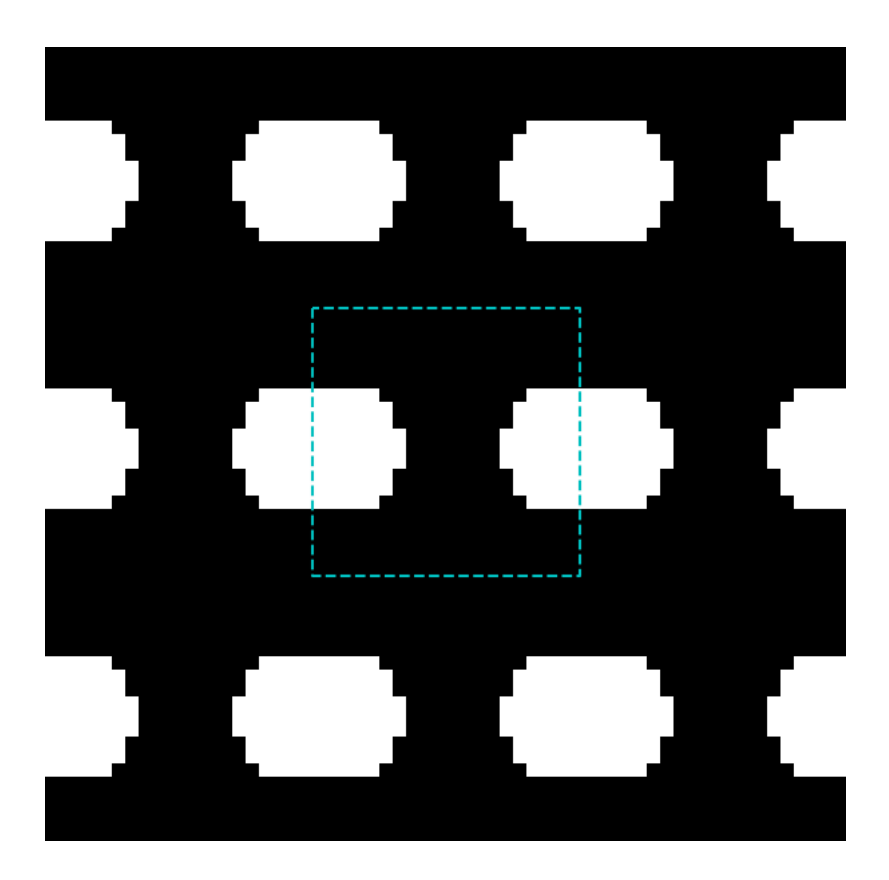

# **REFERENCES**

<span id="page-14-0"></span>OpenBTE has been originally developed by [Giuseppe Romano.](https://www.mit.edu/~romanog/) If you use the code, we request to cite

G. Romano, OpenBTE: a Solver for ab-initio Phonon Transport in Multidimensional Structures, arXiv:2106.02764, (2021) [Link.](https://arxiv.org/abs/2106.02764)

Furthermore, please consider citing the feature specific references, listed below.

#### **Inverse design**:

G. Romano and S. G. Johnson, Inverse design in nanoscale heat transport via interpolating interfacial phonon transmission, Structural and Multidisciplinary Optimization, (2022) [Link](https://arxiv.org/abs/2202.05251)

#### **Anisotropic MFP-BTE** (rta2DSim material model):

G. Romano, Efficient calculations of the mode-resolved ab-initio thermal conductivity in nanostructures, arXiv:2105.08181 (2021) [Link](https://arxiv.org/abs/2105.08181)

#### **Gray-BTE** (Gray2D material model):

G. Romano, A Di Carlo, and J.C. Grossman, Mesoscale modeling of phononic thermal conductivity of porous Si: interplay between porosity, morphology and surface roughness. Journal of Computational Electronics 11 (1), 8-13 52 (2012) [Link](https://link.springer.com/article/10.1007/s10825-012-0390-2)

# **SIX**

# **SOLVERS**

# <span id="page-16-0"></span>**6.1 Fourier**